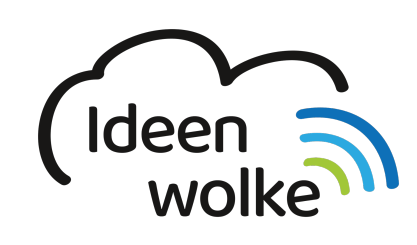

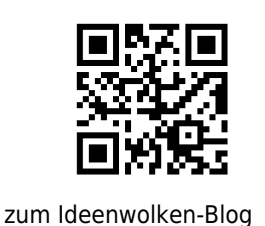

# **Bilder kopieren und in anderer App einfügen**

Ein sehr häufiger Handgriff beim Arbeiten mit dem iPad ist das Kopieren von Bildern von einer App in eine andere. Man kann hierzu das Bild speichern (oder einen Screenshot erstellen) es speichern, in die Ziel-App wechseln und es dort über verschiedene Menüpunkte wieder einfügen. Durch das neue iPadOS und die Drag & Drop Funktion kann man diesen Vorgang aber deutlich beschleunigen.

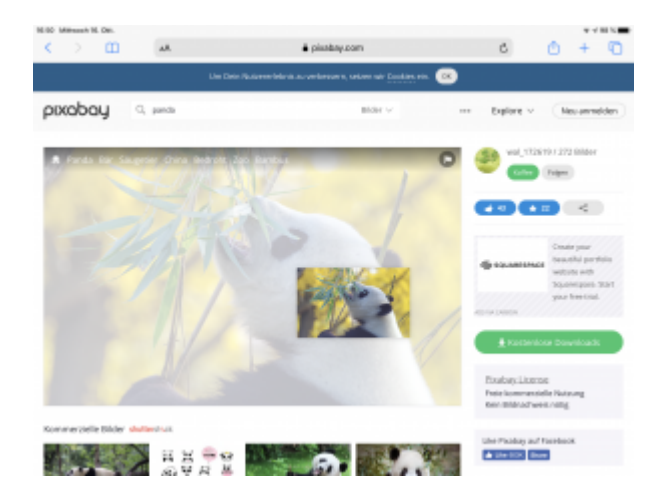

#### **1. Grundlagen kennenlernen**

Lernen Sie, wie man schnell und einfach Bilder von einer in die andere App kopiert, indem Sie den QR Code scannen oder auf die Grafik klicken (Weiterleitung zu YouTube).

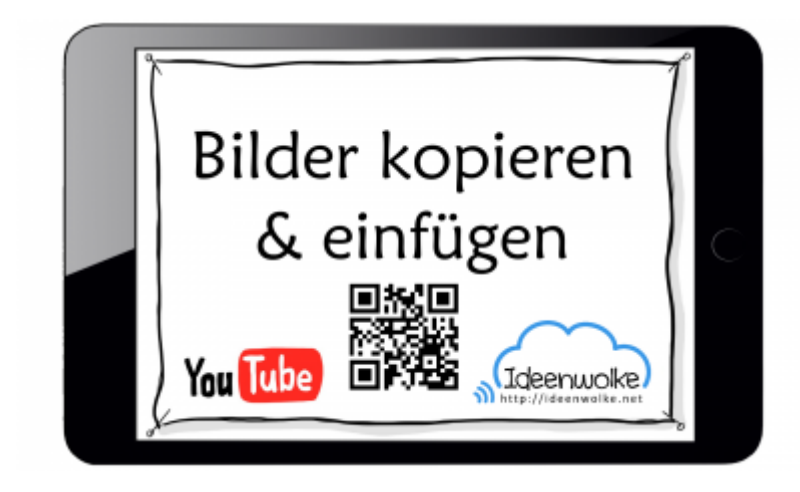

(Stand: Oktober 2019)

### **2. Selbst ausprobieren**

Kopieren Sie selbst ein Bild aus dem Safari Browser in die App Book Creator (alternativ auch Notizen möglich).

- Öffnen Sie die App Safari und suchen und öffnen Sie ein Bild (z.B. auf [www.pixabay.com](http://www.pixabay.com)).
- **Möglichkeit 1:** Tippen Sie lange auf das Bild, bis das Kontextmenü erscheint. Wählen Sie "Kopieren". Wechseln Sie in die App Book Creator und starten Sie hier ein neues Projekt. Tippen Sie lange auf das leere Blatt und wählen Sie "Einsetzen".
- **Möglichkeit 2:** Tippen Sie lange auf das Bild und ziehen Sie es zur Seite (das Bild erscheint als Miniatur). Ziehen Sie mit einem zweiten Finger die Dockingleiste von unten nach oben. Ziehen Sie jetzt das Miniaturbild über das App Symbol der Book Creator App und warten Sie kurz. Nachdem sich Book Creator geöffnet hat ziehen Sie das Miniaturbild in die leere Arbeitsfläche und lassen es los.
- **Möglichkeit 3:** Öffnen Sie die Safari und Book Creator App nebeneinenader [Multitasking.](https://lerntheke.ideenwolke.net/doku.php?id=wiki:selbstlern:grundlagen:ipados:multitasking) Tippen Sie lange auf das Bild und ziehen Sie es zur Seite. Verschieben Sie das Miniaturbild in die Book Creator App und lassen Sie es wieder über der leeren Arbeitsfläche los.

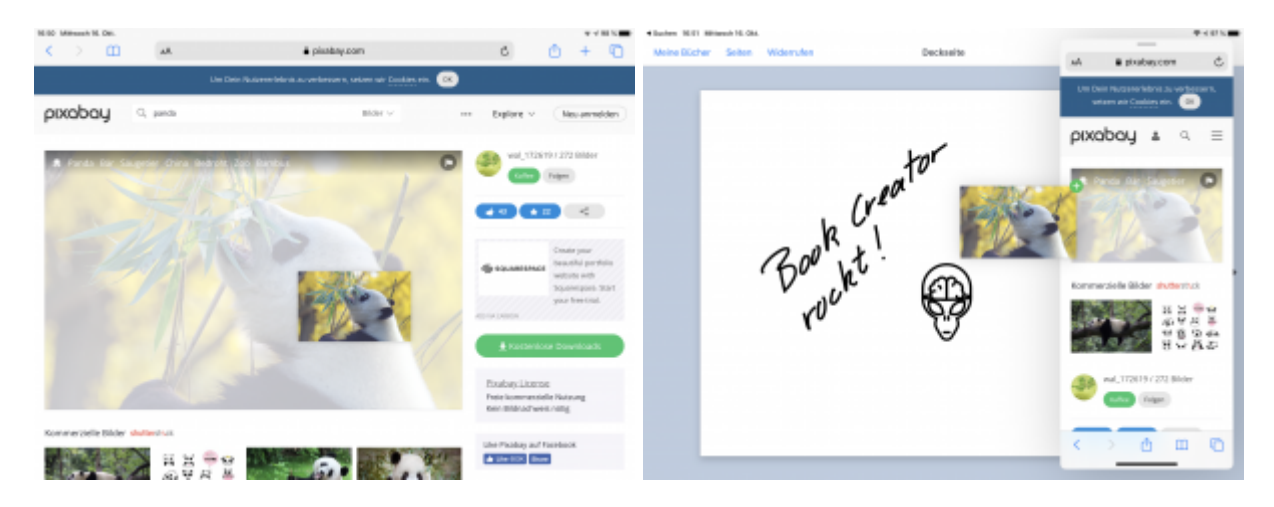

#### **3. Für Interessierte**

- YouTube Kanal Apple Support:<https://bit.ly/2BkFgdw>
- YouTube Kanal Ideenwolke:<https://bit.ly/32fwN9f>

## **4. Lizenz**

#### **Autoren: Tilo Bödigheimer & Philipp Staubitz**

Unsere Materialien sind unter eine CC-BY-SA 4.0 lizensiert. Du kannst sie konstenlos verwenden, teilen und bearbeiten. Bedingungen sind, dass du die Autoren genannt werden und du die Materialien unter den gleichen Bedingungen weitergibst [\(Lizenz einfach erklärt\)](https://ideenwolke.net/autoren/).

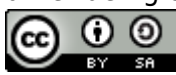

#### From: <https://lerntheke.ideenwolke.net/> - **Ideenwolke Lerntheke**

Permanent link:

**<https://lerntheke.ideenwolke.net/doku.php?id=wiki:selbstlern:grundlagen:ipados:bilderkopieren>**

Last update: **2020/09/27 13:13**

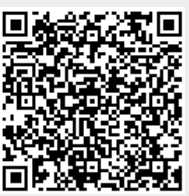